# **PyR3** *Release 0.3.0*

**Krzysztof Wiśniewski**

**Oct 02, 2022**

## **CONTENTS**

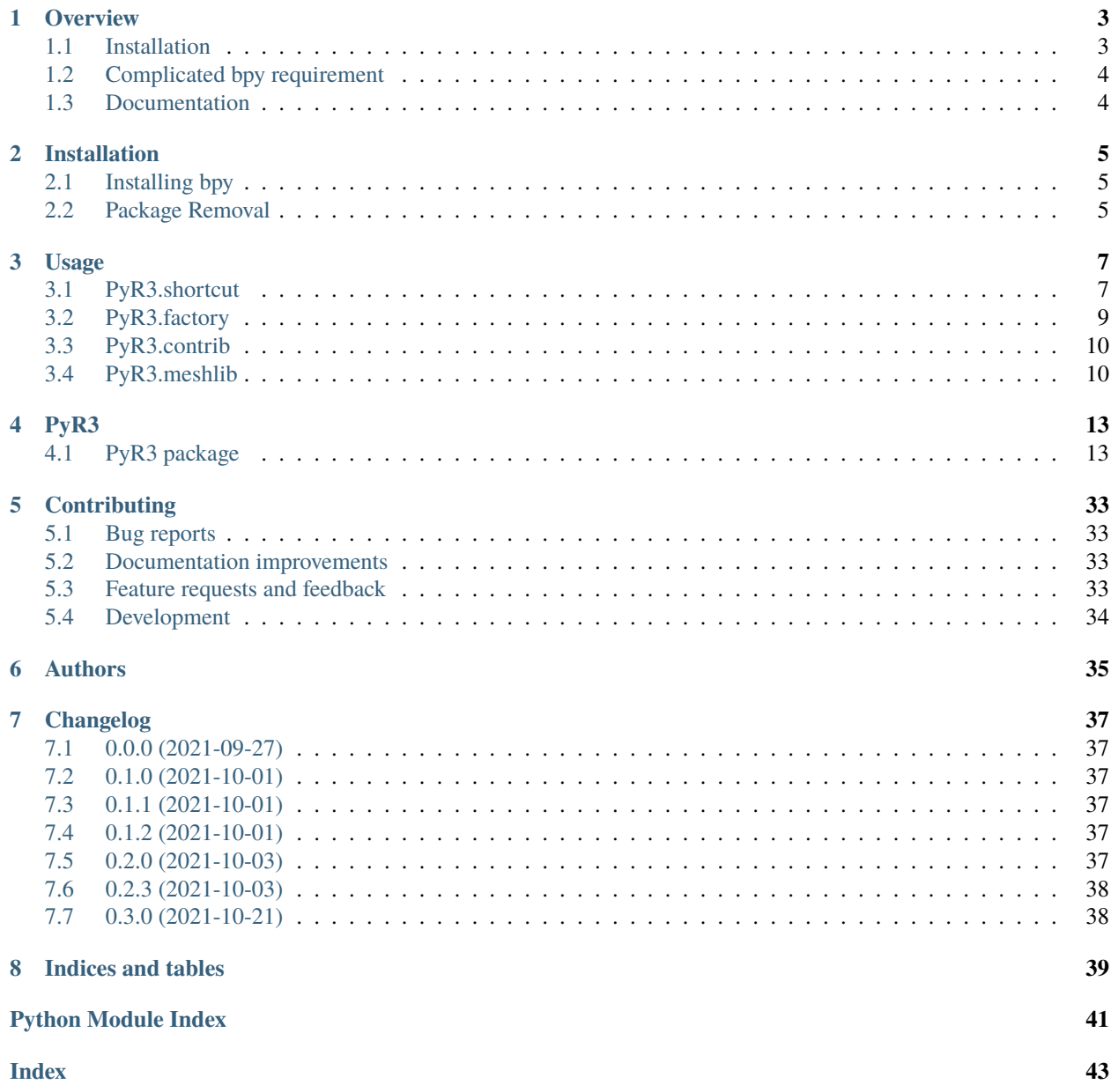

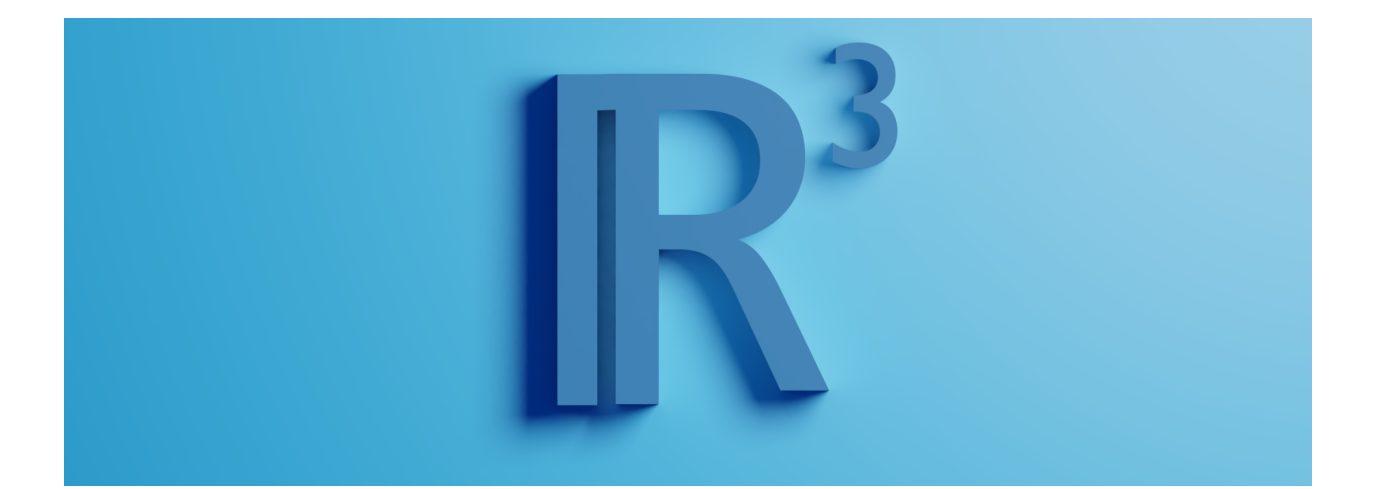

### **CHAPTER**

## **ONE**

### <span id="page-6-0"></span>**OVERVIEW**

**The PyR3 package serves two purposes:**

- provides blender in form of python package (bpy)
- contains useful shortcuts and abstractions over bpy API

**This package is released under MIT license**. Be aware that dependencies might be using different licenses.

## <span id="page-6-1"></span>**1.1 Installation**

PyR3 is available on Python Package Index and can be installed automatically with **pip**:

pip install PyR3

You can also install the in-development version from github with:

pip install https://github.com/Argmaster/pyr3/archive/main.zip

## <span id="page-7-0"></span>**1.2 Complicated bpy requirement**

Unlike previous releases, since 0.2.2 bpy is no longer automatically installed when importing PyR3, as this solution was not what's expected by typical developer.

Now to install bpy automatically you have to invoke **PyR3.install\_bpy** module:

python -m PyR3.install\_bpy

Or you can use install\_bpy\_lib() function from this module. After installing bpy it has to be manually uninstalled. It may happen that in future releases some uninstall script will be created, but for now manual removal is the only way.

## <span id="page-7-1"></span>**1.3 Documentation**

Documentation is available on-line at <https://pyr3.readthedocs.io/>

You can also build documentation yourself using tox:

git clone hhttps://github.com/Argmaster/pyr3.git cd PyR3 tox -e docs

#### **CHAPTER**

## **INSTALLATION**

<span id="page-8-0"></span>PyR3 is officially available at Python Package Index, therefore you can use PIP to install it Type following into your command line:

pip install PyR3

and hit enter. PyR3 requires bpy (blender as python module) to run, but has no automatic way to install it on users PC. You can either install it manually or use PyR3.install\_bpy to download and install it automatically. For later, see next section.

## <span id="page-8-1"></span>**2.1 Installing bpy**

PyR3.install\_bpy script contained in this package can be used to install bpy for currently used python.

Appropriate bpy binaries will be automatically downloaded from [here](https://github.com/Argmaster/pyr3/releases/tag/bpy-binaries) in form of tar.gz archive. Downloaded file will be placed in *side-packages/..* (folder containing side-packages).

However, if you provide appropriate archive (name is important) in this location manually, it will be used instead of downloading. Therefore no internet connection will be needed first time PyR3 gets invoked. After installation tar.gz file is deleted, regardless of its origin.

When initializer script is invoked, it unpacks files from tar.gz archive in appropriate places, which differ depending on operating system:

- on Windows 2.93 folder will end up next to python executable you are using (even if you are using virtual environment, its necessary to place it there) and rest of the files will be copied to *site-packages*,
- on **Linux** tar archive will be unpacked into *site-packages* folder.

## <span id="page-8-2"></span>**2.2 Package Removal**

To remove PyR3 from your python use:

pip uninstall PyR3

However if you have installed bpy with PyR3 (or any other way) above command wont remove it. Files which belong to bpy have to be deleted manually, and can be found in places described in Installing bpy section.

### **CHAPTER**

### **THREE**

### **USAGE**

<span id="page-10-0"></span>PyR3 is a utility library consisting of multiple semi-separate blocks

## <span id="page-10-1"></span>**3.1 PyR3.shortcut**

*All files used as examples are contained in this repository, under corresponding relative paths.*

This subpackage contains useful abstractions and shortcuts over blender API, which are used multiple times in other parts of PyR3, but it is mend also for public access and use.

### **3.1.1 Manipulating selection and active object**

Listing 1: examples/shortcut/context/selection.py

```
# -*- coding: utf-8 -*-
from PyR3.shortcut.context import Objects
from PyR3.shortcut.mesh import addCube
# Deselects contents of current scene: default cube, light source and camera
Objects.deselect_all()
# Create new cube, uses shortcut from mesh module
cube = addCube()# Select single object - our newly created cube
Objects.select(cube)
# prints Objects[bpy.data.objects['Cube.001']]
print(Objects.selected)
# selects everything in scene
Objects.select_all()
# Now Objects.selected is a longer sequence:
# Objects[bpy.data.objects['Cube'], bpy.data.objects['Light'],...]
print(Objects.selected)
# Lets now see whats currently active:
print(Objects.active) \# <br/>bpy_struct, Object("Cube.001") at 0x4b39578>
# We can change it to light source existing in scene:
light_source = Objects.selected[1]
Objects.active = light_source
print(Objects.active) # <br/>bpy_struct, Object("Light") at 0x43a19b8>
```
(continues on next page)

(continued from previous page)

```
# We can also use contents of Object.selected to alter selection:
selected = Objects.selected
selected.pop()
selected.pop(0)
selected.select_only_contained()
# Now it will print only Objects[bpy.data.objects['Light'], bpy.data.objects['Camera']]
print(Objects.selected)
```
### **3.1.2 Using temporary selection**

Listing 2: examples/shortcut/context/temporary\_selection.py

```
# -*- coding: utf-8 -*-
from PyR3.shortcut.context import Objects, temporarily_selected
print(Objects.selected) # Objects[bpy.data.objects['Cube']]
cube = Objects.selected[0]
with temporarily_selected(*Objects.all()):
    print(Objects.selected)
    # Objects[bpy.data.objects['Cube'], bpy.data.objects['Light'], bpy.data.objects['Camera
\rightarrow']]
print(Objects.selected) # Objects[bpy.data.objects['Cube']]
```
### **3.1.3 Managing scenes**

Listing 3: examples/shortcut/context/scene.py

```
# -*- coding: utf-8 -*-
from PyR3.shortcut.context import (
    delScene,
    getScene,
    listScenes,
    newScene,
    setScene,
    wipeScenes,
\lambda# First lets see our current scene:
print(getScore()) # <br/>bpy_struct, Scene("Scene") at 0x41a0828># Now lets create new one:
newScene()
# And see list of all existing scenes
print(listScenes()) # [bpy.data.scenes['Scene'], bpy.data.scenes['Scene.001']]
# Then we can destroy _all_ of them and use new empty scene
wipeScenes()
print(listScenes()) # [bpy.data.scenes['Scene.001']]
```
(continues on next page)

(continued from previous page)

```
# You can also manually set current scene:
old_scene = getScene()
newScene()
new_scene = getScene()
print(getScene() == new_scene) # True
setScene(old_scene)
print(getScene() == old_scene) # True
# deletes current scene
delScene()
print(getSeene() == new_score) # True
```
## <span id="page-12-0"></span>**3.2 PyR3.factory**

*All files used as examples are contained in this repository, under corresponding relative paths.*

This package provides MeshFactory class which should be subclassed to create specialized mesh factories and fields sub-package containing predefined field types that can be used in MeshFactory subclass.

### **3.2.1 Creating MeshFactory subclasses**

Example below presents mesh factory which creates cube with size depending on integer field value, with custom name.

```
Listing 4: examples/factory/subclass.py
```

```
# -*- coding: utf-8 -*-
from PyR3.bpy import bpy
from PyR3.factory.fields.Number import Integer
from PyR3.factory.fields.String import String
from PyR3.factory.MeshFactory import MeshFactory
from PyR3.shortcut.mesh import addCube
class MeshFactorySubclass(MeshFactory):
   size = Integer(value_range = range(1, 5))name = String(detault="name")def render(self):
       cube: bpy.types.Object = addCube(size=self.size)
        cube.name = self.name# cube was just created so it's already selected
```
## <span id="page-13-0"></span>**3.3 PyR3.contrib**

This subpackage contains first-party MeshFactory subclasses.

## <span id="page-13-1"></span>**3.4 PyR3.meshlib**

*All files used as examples are contained in this repository, under corresponding relative paths.*

LibraryManager class contained in this sub-package is designed to work as high-level tool to retrieving static models from specially prepared libraries.

### **3.4.1 How to create libraries**

The core of every library is a \_\_lib\_\_.yaml file, containing all library metadata, including list of models within library. Library assets can be structured however you want them to, as long as you are able to provide paths to them, relative to \_\_lib\_\_.yaml file directory.

### **3.4.2** \_\_lib\_\_.yaml **file contents**

\_\_lib\_\_.yaml file is a static configuration file written in YAML. This file have to contain following keys in top-level dictionary:

- version currently only version 1.0.0 is a valid value
- name library name, It is highly recommended to make it as unique as possible
- author author's name / nick
- description library description
- lib\_version library version, a semantic versioning compatible version string
- model\_list list of dictionaries containing model metadata, explained below.

#### **Model information**

To define a model, you have to use dictionary, containing following set of keys:

- hash model SHA1 hash encoded as base64, if not of a valid length, will be recalculated and replaced
- version model version, a semantic versioning compatible version string
- author model author's name / nick
- description model description
- file file path, relative to folder containing  $\_\mathit{lib}\_\mathit{v}$  aml file
- tags model tag list, later they can be used to find all models with matching tag, tags don't have to be unique
- scale indicates how the model is scaled in comparison to real size.
- icon **path to an icon file for this model, relative to folder containing** \_\_lib\_\_.yaml file

Example \_\_ lib\_\_.yaml file:

```
Listing 5: tests/test_meshlib/test_lib/__lib__.yaml
```

```
version: 1.0.0
name: Example Lib
author: Argmaster
description: ''
lib_version: 1.0.0
model_list:
- hash: e+kOrn6hL4tcJIHHwYWNLTbhzzY=
  version: 1.0.0
  author: Argmaster
  description: ''
  tags:
  - CommonTag
  - Example
  - Example2
  icon: __default_icon__
  file: subfolder/model2.glb
  scale: 10.0
- hash: +B4LrpYDjvu3t74iPTBsdYfBbx0=
  version: 1.0.0
  author: Argmaster
  description: ''
  tags:
  - CommonTag
  - Example
  - Example1
  icon: __default_icon__
  file: model1.glb
  scale: 1.0
```
### **3.4.3 Extending list of model tags as a user**

It is possible to extend set of tags assigned to model described in \_\_lib\_\_.yaml file without modifying this file. You can achieve it by adding \_\_user\_\_.yaml file in the same directory as \_\_lib\_\_.yaml. \_\_user\_\_.yaml file contains YAML code, with top-level dictionary containing only tags key. This key maps to a nested dictionary with keys being hashes of models (as a base64 encoded strings). The values are also dictionaries with following keys:

- tags a list of string tags extending base tag set of a model
- comment a human readable comment

Example \_\_user\_\_.yaml file:

Listing 6: tests/test\_meshlib/test\_lib/\_\_user\_\_.yaml

```
tags:
 +B4LrpYDjvu3t74iPTBsdYfBbx0=:
   comment: No special comment
   tags:
    - UserCustomTag
   - UserCustomTag2
    - CommonTag
```
(continues on next page)

(continued from previous page)

```
e+kOrn6hL4tcJIHHwYWNLTbhzzY=:
 comment: No special comment
 tags:
  - UserCustomTag
 - UserCustomTag1
```
### **CHAPTER**

### **FOUR**

### **PYR3**

## <span id="page-16-6"></span><span id="page-16-1"></span><span id="page-16-0"></span>**4.1 PyR3 package**

### **4.1.1 Subpackages**

**PyR3.contrib package**

**Subpackages**

**PyR3.contrib.factories package**

**Submodules**

#### <span id="page-16-4"></span>**PyR3.contrib.factories.CapacitorCase module**

class PyR3.contrib.factories.CapacitorCase.CapacitorCase(*params: dict*)

Bases: [MeshFactory](#page-20-0)

Generates cylindrical meshes looking similar to electrolytic capacitor cases.

height = Length Field

radius = Length Field

render(*\*\*kwargs*)

<span id="page-16-3"></span>**Module contents**

<span id="page-16-2"></span>**Module contents**

**PyR3.factory package**

**Subpackages**

**PyR3.factory.fields package**

<span id="page-16-5"></span>**Submodules**

#### <span id="page-17-5"></span>**PyR3.factory.fields.Field module**

```
class PyR3.factory.fields.Field.Field(**kwargs)
     Bases: ABC
     abstract digest(value: Optional[Anyl = None] \rightarrow None
```
#### <span id="page-17-2"></span>**PyR3.factory.fields.Number module**

class PyR3.factory.fields.Number.Float(*\**, *default: Optional[float] = None*, *min: Optional[float] = None*, *max: Optional[float] = None*)

Bases: [Field](#page-17-0)

check\_if\_in\_range(*parsed\_float*)

 $\text{digest}(\text{value: str} \mid \text{Number} = \text{None}) \rightarrow \text{None}$ 

class PyR3.factory.fields.Number.Integer(*\**, *default: Optional[int] = None*, *value\_range: Optional[range] = None*)

Bases: [Field](#page-17-0)

check\_if\_in\_range(*parsed\_int*)

 $\text{digest}(\text{value: str} \mid \text{Number} = \text{None}) \rightarrow \text{None}$ 

#### <span id="page-17-3"></span>**PyR3.factory.fields.Select module**

class PyR3.factory.fields.Select.Select(*\*values*, *default\_index: Optional[int] = None*) Bases: [Field](#page-17-0)

digest(*value: Optional[Any] = None*) → None

#### <span id="page-17-4"></span>**PyR3.factory.fields.String module**

```
class PyR3.factory.fields.String.Regex(pattern: re.Pattern | str, *, default: str = None, flags: int = 0)
     Bases: String
```
String field with possibility to use regular expression to check if string format is valid.

#### **Parameters**

- pattern (re. Pattern or str) Regular expression patter. String will be automatically compiled.
- default  $(str, optional) [description], defaults to None$
- flags (int, optional) regular expression flags, from re module, defaults to  $0$

#### <span id="page-17-1"></span>**Raises**

TypeError – if pattern is neither str or re.Pattern.

<span id="page-18-1"></span>class PyR3.factory.fields.String.String(*\**, *default: Optional[str] = None*, *min\_length: Optional[int] = None*, *max\_length: Optional[int] = None*)

Bases: [Field](#page-17-0)

String factory field. You can specify length and default for it. Its value is always a string.

#### **Parameters**

- default (str, optional) Default value, used if no value is provided. If None, exception will be raised if no value will be given, defaults to None
- min\_length (int, optional) Minimal length of string. Exception will be raised if requirement will not be fullfiled. Defaults to None
- max\_length (int, optional) Minimal length of string. Exception will be raised if requirement will not be fullfiled. Defaults to None

#### **digest**(*value: Optional*[ $str$ ] = *None*)  $\rightarrow$  str

Consumes value and returns cleaned string. Raises exception if requirements for string format are not met.

#### **Parameters**

**value** ( $str$ ,  $optional$ ) – value to consume, defaults to None

#### **Returns**

cleaned string.

**Return type** str

#### <span id="page-18-0"></span>**PyR3.factory.fields.Struct module**

#### class PyR3.factory.fields.Struct.Struct

Bases: [Field](#page-17-0)

Parent class allowing to create custom struct classes grouping other field types by subclassing Struct in body of MeshFactory or another Strut field.

Struct field value is a SimpleNamespace.

#### **digest**(*params: Optional*[dict] =  $None$ )  $\rightarrow$  None

Consumes dictionary of values and returns SimpleNamespace containing cleaned values of fields. Redundant params will be ignored. If a value is missing, None will be passed to coresponding field.

#### **Parameters**

params (dict, optional) – dictionary of values, defaults to None

#### **Returns**

namespace with cleaned values.

#### **Return type**

SimpleNamespace

#### <span id="page-19-2"></span><span id="page-19-1"></span>**PyR3.factory.fields.Unit module**

```
class PyR3.factory.fields.Unit.Angle(*, output_unit: str = 'rad', default: str | Number = None)
```
Bases: [Length](#page-19-0)

Accepts float with optional angle unit suffix. Unit suffix causes float value to be converted to value with unit denoted by *output\_unit*.

Valid unit suffixes are:

- **rad** for radians
- / **pi** for radians, multiplied by  $(3.14...)$
- **deg** for degrees
- **"** / **sec** for seconds of angle
- **'** / **min** for minutes of angle

Signs that doesn't match anything are ignored and treated as separators.

```
parser = SuffixParser, suffixes: ['"', 'sec', "'", 'min', '°', 'deg', '', 'pi',
'rad', '']
```
<span id="page-19-0"></span>class PyR3.factory.fields.Unit.Length(*\**, *output\_unit: str = 'm'*, *default: str | Number = None*)

Bases: [Field](#page-17-0)

Accepts float with optional length unit suffix. Unit suffix causes float value to be converted to value with unit denoted by *output\_unit*.

Valid unit suffixes are:

- **mil** for mils
- **in** for inches
- **ft** for feets
- **mm** for millimeters
- **cm** for centimeters
- **dm** for decimeters
- **m** for meters

Signs that doesn't match anything are ignored and treated as separators.

 $\text{digest}(literal: str | Number = None) \rightarrow float$ 

Returns total value contained in the literal in meters.

#### **Parameters**

**literal** (Union [str, Number]) – literal to consume or Number

**Raises**

- TypeError If other type than str or Number is given.
- KeyError If value is None and no default is given.

#### **Returns**

total in meters.

#### **Return type**

float

```
parser = SuffixParser, suffixes: ['mil', 'in', 'ft', 'mm', 'cm', 'dm', 'm', '']
```
#### <span id="page-20-3"></span>**Module contents**

#### **Submodules**

#### <span id="page-20-4"></span>**PyR3.factory.MeshFactory module**

#### <span id="page-20-0"></span>class PyR3.factory.MeshFactory.MeshFactory(*params: dict*)

Bases: object

Base class for a mesh factory object.

Mesh factory requires  $\_\text{doc}\_\text{,}$   $\_\text{author}\_\text{,}$  and  $\_\text{version}\_\text{to}$  to be defined in mesh factory subclass, otherwise class instantiation will fail. Mesh factory can (and should) make use of Fields (subclasses of Field class) to specify mesh factory customization params. See PyR3.factory.fields modules for first-party fields. To specify field just set class attribute to instance of Field subclass. See *[MeshFactory usage](#page-12-0)*.

render(*\*\*kwargs*)

#### PyR3.factory.[MeshFactory](#page-20-0).getfields(*mesh\_factory:* MeshFactory) → dict

Returns fields specified for given MeshFactory.

#### **Parameters** mesh\_factory ([MeshFactory](#page-20-0)) – Object to fetch fields from.

#### **Returns**

dictionary of factory fields.

**Return type** dict

## <span id="page-20-2"></span>**Module contents**

**PyR3.shortcut package**

#### **Submodules**

#### <span id="page-20-5"></span>**PyR3.shortcut.context module**

#### <span id="page-20-1"></span>class PyR3.shortcut.context.Objects(*iterable=()*, */* )

Bases: list

As a class, provides set of static functionalities for managing global selection and currently selected and active objects.

As a instance, is a container for objects with possibility to select or deselect object(s) contained inside.

active: Object = None

Currently active object. It can be set to change active object.

#### static all()

#### <span id="page-21-0"></span>classmethod delete(*\*ob: Object*) → None

Delete object(s) ob. It keeps previously selected object(s) selected.

**Parameters ob**  $(Object)$  – Object(s) to select

#### classmethod delete\_all()  $\rightarrow$  None

Deletes all selectable objects.

#### static deselect(*\*ob: Object*)

Deselect given object(s).

#### **Parameters**

**ob**  $(Object)$  – object(s) to deselect

#### static deselect\_all()

Deselects all objects available in viewport.

#### deselect\_contained()

Deselects elements contained in this sequence.

#### classmethod duplicate(*\*ob: Object*) → None

Duplicates object(s)

**Parameters ob**  $(Object)$  – object(s) to duplicate

#### static inverse\_selection()

#### $only() \rightarrow Object$

Returns only element in sequence.

#### **Raises**

ValueError – If sequence is empty or has more than one element.

#### **Returns**

Only element from sequence

**Return type** Object

static select(*\*ob: Object*)

Select given object(s).

**Parameters ob**  $(Object)$  – object(s) to select

#### static select\_all()

Selects all objects available in viewport.

#### select\_contained()

Selects elements contained in this sequence.

#### classmethod select\_only(*\*ob: Object*)

Deselects all objects and selects only given one(s).

#### **Parameters**

 $ob (Object) - Object(s)$  to select

#### <span id="page-22-0"></span>select\_only\_contained()

Selects only elements contained in this sequence.

#### selected: [Objects](#page-20-1)[Object]

List of currently selected objects. This property is read-only. Use methods to alter selection.

#### $PyR3.shortcut.context.cleanScene() \rightarrow None$

Deletes current scene and creates new one.

Be aware that for total clean-up you should call wipeScenes() instead, as it destroys **ALL** scenes, not only current one, as cleanScene() does.

#### $PyR3.shortcut.context.delSecure() \rightarrow None$

Deletes currently used scene.

#### $PyR3.shortcut.context.getSecure() \rightarrow scene$

Returns currently used scene.

#### **Returns**

Scene

#### **Return type**

bpy.types.Scene

#### $PyR3.shortcut.context }.$ listScenes()  $\rightarrow$  List[Scene]

Returns list of existing scenes.

#### $PyR3.shortcut.context.newScene() \rightarrow None$

Creates new Scene object and automatically sets it as currently used one.

#### PyR3.shortcut.context.setScene(*scene: Scene*) → None

Sets new scene to use.

#### **Parameters** scene (bpy.types.Scene) – Scene

#### PyR3.shortcut.context.temporarily\_selected(*\*ob: Object*)

For context manager usage, on enter selects only objects passed to constructor, on exit restores selection on previously selected objects.

#### PyR3.shortcut.context.temporary\_scene()

Creates temporary scene and sets it as currently used. After exit, all objects selected in temporary scene are copied into previous scene and previous scene is set as currently used.

#### **Yield**

(new, old) scenes

#### **Return type**

Tuple[bpy.types.Scene, bpy.types.Scene]

#### $PyR3.shortcut.context.\textbf{wipeScenes}() \rightarrow None$

Destroys all existing ones and creates new empty one.

#### <span id="page-23-3"></span><span id="page-23-2"></span>**PyR3.shortcut.edit module**

```
class PyR3.shortcut.edit.Edit(ob: Object, *more: Object, active: Optional[Object] = None)
     Bases: object
```
class for automatic in-out switching Edit mode.

It is meant to be used as context manager with edited object being passed as param to constructor.

BMESH: BMesh = None

<span id="page-23-0"></span>class MeshCompList(*iterable=()*, */* )

Bases: list

selected() → *[MeshCompList](#page-23-0)*

bevel(*offset: float = 0.0*, *profile\_type: Union[int, str] = 'SUPERELLIPSE'*, *offset\_pct: float = 0.0*, *segments: int = 1*, *profile: float = 0.5*, *affect: Union[int, str] = 'EDGES'*, *clamp\_overlap: bool = False*, *loop\_slide: bool = True*, *mark\_seam: bool = False*, *mark\_sharp: bool = False*, *material: int = -1*, *harden\_normals: bool = False*, *face\_strength\_mode: Union[int, str] = 'NONE'*, *miter\_outer: Union[int, str] = 'SHARP'*, *miter\_inner: Union[int, str] = 'SHARP'*, *spread: float = 0.1*, *vmesh\_method: Union[int, str] = 'ADJ'*, *release\_confirm: bool = False*)

Cut into selected items at an angle to create bevel or chamfer

#### **Parameters**

- offset\_type (Union [int,  $str$ ]) Width Type, The method for determining the size of the bevel \* OFFSET Offset, Amount is offset of new edges from original. \* WIDTH Width, Amount is width of new face. \* DEPTH Depth, Amount is perpendicular distance from original edge to bevel face. \* PERCENT Percent, Amount is percent of adjacent edge length. \* ABSOLUTE Absolute, Amount is absolute distance along adjacent edge.
- offset  $(fload)$  Width, Bevel amount
- profile\_type (Union [int, str]) Profile Type, The type of shape used to rebuild a beveled section \* SUPERELLIPSE Superellipse, The profile can be a concave or convex curve. \* CUSTOM Custom, The profile can be any arbitrary path between its endpoints.
- **offset\_pct** (*float*) Width Percent, Bevel amount for percentage method
- segments  $(int)$  Segments, Segments for curved edge
- **profile**  $(float)$  Profile, Controls profile shape  $(0.5 = round)$
- affect (Union [int, str]) Affect, Affect edges or vertices \* VERTICES Vertices, Affect only vertices. \* EDGES Edges, Affect only edges.
- clamp\_overlap (bool) Clamp Overlap, Do not allow beveled edges/vertices to overlap each other
- loop\_slide (bool) Loop Slide, Prefer sliding along edges to even widths
- mark\_seam (bool) Mark Seams, Mark Seams along beveled edges
- mark\_sharp (boo1) Mark Sharp, Mark beveled edges as sharp
- material (int) Material Index, Material for bevel faces (-1 means use adjacent faces)
- harden\_normals (bool) Harden Normals, Match normals of new faces to adjacent faces
- face\_strength\_mode (Union[int, str]) Face Strength Mode, Whether to set face strength, and which faces to set face strength on \* NONE None, Do not set face strength. \*

<span id="page-24-0"></span>NEW New, Set face strength on new faces only. \* AFFECTED Affected, Set face strength on new and modified faces only. \* ALL All, Set face strength on all faces.

- miter\_outer (Union [int, str]) Outer Miter, Pattern to use for outside of miters \* SHARP Sharp, Outside of miter is sharp. \* PATCH Patch, Outside of miter is squared-off patch. \* ARC Arc, Outside of miter is arc.
- miter\_inner (Union [int,  $strJ$ ) Inner Miter, Pattern to use for inside of miters  $*$ SHARP Sharp, Inside of miter is sharp. \* ARC Arc, Inside of miter is arc.
- spread  $(fload)$  Spread, Amount to spread arcs for arc inner miters
- vmesh\_method (Union [int, str]) Vertex Mesh Method, The method to use to create meshes at intersections \* ADJ Grid Fill, Default patterned fill. \* CUTOFF Cutoff, A cutoff at each profile's end before the intersection.
- release\_confirm (bool) Confirm on Release

#### collapse()

Collapse isolated edge and face regions, merging data such as UV's and vertex colors. This can collapse edge-rings as well as regions of connected faces into vertices

#### delete\_edges()

Delete selected edges.

#### delete\_faces()

Delete selected faces.

#### delete\_vertices()

Delete selected vertices.

#### deselect\_all()

Deselects whole mesh.

```
duplicate(mode: int = 1)
```
Duplicate selected.

#### edge\_face\_add()

Add an edge or face to selected

#### edges() → *[MeshCompList](#page-23-0)*[BMEdge]

Provides access to edited object bmesh attribute holding reference to list of all edges of edited mesh.

#### **Returns**

List of edges.

#### **Return type**

*[MeshCompList](#page-23-0)*[BMEdge]

#### extrude(*use\_dissolve\_ortho\_edges: bool = False*, *mirror: bool = False*)

Extrude region of faces

#### **Parameters**

- use\_normal\_flip (bool) Flip Normals
- use\_dissolve\_ortho\_edges (bool) Dissolve Orthogonal Edges
- $mirror (bool) Mirror Editiong$

#### <span id="page-25-0"></span>extrude\_individual\_faces(*mirror: bool = False*)

Extrude individual edges only

#### **Parameters**

- use\_normal\_flip (bool) Flip Normals
- mirror (bool) Mirror Editing

extrude\_repeat(*offset: List[float] = (0.0, 0.0, 0.0)*, *scale\_offset: float = 1.0*)

Extrude selected vertices, edges or faces repeatedly

#### **Parameters**

- steps  $(int)$  Steps
- **offset** (*List* [*float*]) Offset, Offset vector
- scale\_offset (float) Scale Offset

#### faces() → *[MeshCompList](#page-23-0)*[BMFace]

Provides access to edited object bmesh attribute holding reference to list of all faces of edited mesh.

#### **Returns**

List of faces.

**Return type** *[MeshCompList](#page-23-0)*[BMFace]

#### $get\_selected\_vertices() \rightarrow List[BMVert]$

#### invert\_selection()

Invertices selection of mesh components.

#### static isEditMode()

#### normals\_make\_consistent()

Make face and vertex normals point either outside or inside the mesh

#### **Parameters** inside (bool) – Inside

#### ob: Object

```
remove_doubles(use_unselected: bool = False, use_sharp_edge_from_normals: bool = False)
```
Merge vertices based on their proximity

#### **Parameters**

- threshold  $(fload)$  Merge Distance, Maximum distance between elements to merge
- use\_unselected (bool) Unselected, Merge selected to other unselected vertices
- use\_sharp\_edge\_from\_normals (bool) Sharp Edges, Calculate sharp edges using custom normal data (when available)

#### select\_all()

Selects whole mesh.

#### select\_edges(*condition: Callable[[Vector, Vector], bool]*)

Selects edges, when condition function returns true.

<span id="page-26-1"></span>**Parameters**

condition (Callable[[Vector, Vector], bool]) – Test callable. It will be given edge vertice coordinate as parameter.

select\_facing(*direction: Vector*) → *[Edit](#page-23-1)*

select\_vertices(*condition: Callable[[Vector], bool]*)

Selects vertices, when condition function returns true.

**Parameters**

condition (Callable[Vector], bool]) – test callable. It will be given vertice coordinate as parameter.

vertices() → *[MeshCompList](#page-23-0)*[BMVert]

Access to edited object bmesh vertice table.

**Returns**

**Vertices** 

**Return type** *[MeshCompList](#page-23-0)*[BMVert]

exception PyR3.shortcut.edit.OperationCancelled

Bases: Exception

PyR3.shortcut.edit.manual\_set\_edit\_mode()

PyR3.shortcut.edit.manual\_set\_object\_mode()

#### <span id="page-26-0"></span>**PyR3.shortcut.io module**

IO module provides import/export functions with ability to recognize file format from filename. It's limited but handy solution, hence available here. Recognized formats are:

- **GLB** : glTF Binary (.glb), Exports a single file, with all data packed in binary form.
- **GLTF** : glTF Embedded (.gltf), Exports a single file, with all data packed in JSON.
- **FBX** : Autodesk Filmbox (.fbx)
- **X3D** : Extensible 3D Graphics (.x3d)
- **OBJ** : Wavefront OBJ (.obj)
- **PLY** : Polygon File Format / Polygon File Format (.ply)
- **STL** : STL triangle mesh data (.stl)
- **BLEND** / **BLEND1** : Blender file format (.blend/.blend1) be aware that it causes to overwrite current scene on import.

PyR3.shortcut.io.export\_to(*filepath: str*, *\*\*kwargs*)

Export all objects into file. Format is determined from file extension. kwargs will be forwarded to bpy method call coresponding to selected format.

#### **Parameters**

**filepath**  $(str)$  – \_Path to the file to export to.

**Raises**

KeyError – if format is not recognized.

#### <span id="page-27-1"></span>PyR3.shortcut.io.import\_from(*filepath: str*, *\*\*kwargs*)

Import data from file. Format is determined from file extension. kwargs will be forwarded to bpy method call coresponding to selected format.

#### **Parameters**

**filepath**  $(str)$  – \_Path to file to import.

**Raises**

**KeyError** – if format is not recognized.

#### <span id="page-27-0"></span>**PyR3.shortcut.material module**

PyR3.shortcut.material.new\_node\_material(*name: str = 'material'*)

PyR3.shortcut.material.set\_material(*ob: Object*, *material: Material*)

PyR3.shortcut.material.update\_BSDF\_node(*material: Material*, *color: Optional[Tuple[float, float, float,*

*float]] = None*, *subsurface: Optional[float] = None*, *subsurfaceRadius: Optional[Tuple[float, float, float]] = None*, *subsurfaceColor: Optional[Tuple[float, float, float, float]] = None*, *metallic: Optional[float] = None*, *specular: Optional[float] = None*, *specularTint: Optional[float] = None*, *roughness: Optional[float] = None*, *anisotropic: Optional[float] = None*, *anisotropicRotation: Optional[float] = None*, *sheen: Optional[float] = None*, *sheenTint: Optional[float] = None*, *clearcoat: Optional[float] = None*, *clearcoatRoughness: Optional[float] = None*, *IOR: Optional[float] = None*, *transmission: Optional[float] = None*, *transmissionRoughness: Optional[float] = None*, *emission: Optional[Tuple[float, float, float, float]] = None*, *emissionStrength: Optional[float] = None*, *alpha: Optional[float]* = *None*)  $\rightarrow$  None

Updates default values in Principled BSDF node of material. None params are ignored and doesn't modify node.

#### **Parameters**

- material (bpy. types. Material) Material to modify.
- $color(Color_T, optional) Diffuse$  or metal surface color.
- subsurface (float, optional) Mix between diffuse and subsurface scattering. Rather than being a simple mix between Diffuse and Subsurface Scattering, it acts as a multiplier for the Subsurface Radius.
- subsurfaceRadius (Tuple[float, float, float], optional) Average distance that light scatters below the surface. Higher radius gives a softer appearance, as light bleeds into shadows and through the object. The scattering distance is specified separately for the RGB channels, to render materials such as skin where red light scatters deeper. The X, Y and Z values are mapped to the R, G and B values, respectively.
- subsurfaceColor  $(Color_T, optional)$  Subsurface scattering base color.
- metallic (float, optional) Blends between a non-metallic and metallic material model. A value of 1.0 gives a fully specular reflection tinted with the base color, without diffuse reflection or transmission. At 0.0 the material consists of a diffuse or transmissive base layer, with a specular reflection layer on top.
- specular (float, optional) Amount of dielectric specular reflection. Specifies facing (along normal) reflectivity in the most common  $0 - 8\%$  range.
- <span id="page-28-1"></span>• specularTint  $(float, optional)$  – Tints the facing specular reflection using the base color, while glancing reflection remains white.
- roughness (float, optional) Specifies microfacet roughness of the surface for diffuse and specular reflection.
- anisotropic (float, optional) Amount of anisotropy for specular reflection. Higher values give elongated highlights along the tangent direction; negative values give highlights shaped perpendicular to the tangent direction.
- anisotropicRotation (float, optional) Rotates the direction of anisotropy, with 1.0 going full circle.
- sheen  $(f$ *loat* $,  $optional)$  Amount of soft velvet like reflection near edges, for simulat$ ing materials such as cloth.
- **sheenTint** (*float*, *optional*) Mix between white and using base color for sheen reflection.
- **clearcoat** (*float*, *optional*) Extra white specular layer on top of others. This is useful for materials like car paint and the like.
- clearcoatRoughness ( $float$ ,  $optional$ ) Roughness of clearcoat specular.
- IOR (float, optional) Index of refraction for transmission.
- transmission (float, optional) Mix between fully opaque surface at zero and fully glass like transmission at one.
- transmissionRoughness (float, optional) With GGX distribution controls roughness used for transmitted light.
- emission  $(Color_T, optional)$  Light emission from the surface, like the Emission shader.
- emissionStrength (float, optional) Strength of the emitted light. A value of 1.0 will ensure that the object in the image has the exact same color as the Emission Color, i.e. make it 'shadeless'.
- alpha ( $float$ ,  $optional$ ) Controls the transparency of the surface, with 1.0 fully opaque. Usually linked to the Alpha output of an Image Texture node.

#### <span id="page-28-0"></span>**PyR3.shortcut.mesh module**

Mesh operation shortcuts, including creation, bounding box calculations and more.

PyR3.shortcut.mesh.addCircle(*vertices: int = 32*, *radius: float = 1*, *fill\_type: str | int = 'NOTHING'*, *location: List[float] = (0, 0, 0)*, *rotation: List[float] = (0, 0, 0)*, *scale: List[float] = (0, 0,*  $(0)$ )  $\rightarrow$  Object

Shortcut for creating circle mesh. It returns created object.

#### **Parameters**

- **vertices** (int, optional) number of vertices in arc, defaults to 32
- **radius** (*float*, *optional*) circle radius, defaults to 1
- fill\_type (str, optional) face/no face to fill, defaults to "NOTHING"
- location (List [float], optional) world location of circle mesh, defaults to  $(0, 0, 0)$ 0)
- rotation (List [float], optional) rotation of a mesh, defaults to  $(0, 0, 0)$

```
• scale (List [float], optional) – scale of a mesh, defaults to (0, 0, 0)
```
#### <span id="page-29-0"></span>**Returns**

newly created Object.

**Return type**

Object

PyR3.shortcut.mesh.addCone(*vertices: int = 32*, *radius1: float = 1*, *radius2: float = 0*, *depth: float = 2*, *end* fill type: str  $|$  *int* = 'NGON', *location: List*[float] =  $(0, 0, 0)$ , *rotation: List*[float] = (0, 0, 0), *scale: List*[float] = (0, 0, 0))  $\rightarrow$  Object

Shortcut for creating cone. It returns created object.

#### **Parameters**

- vertices (int, optional) number of vertices in arc, defaults to 32
- radius1 (float, optional) radius 1, defaults to 1
- radius2 (float, optional) radius 2, defaults to  $0$
- depth  $(fload, optimal)$  cone length, defaults to 2
- end\_fill\_type (str, optional) face / no face at the end of cone mesh, defaults to "NGON"
- location (List [float], optional) world location of center of cone, defaults to  $(0, 1)$ 0, 0)
- rotation (List [float], optional) rotation of a mesh, defaults to  $(0, 0, 0)$
- scale (List [float], optional) scale of a mesh, defaults to  $(0, 0, 0)$

#### **Returns**

newly created Object.

#### **Return type**

Object

- PyR3.shortcut.mesh.addCube(*\*args*, *\*\*kwargs*) Shortcut for creating cube. It returns created object.
- PyR3.shortcut.mesh.addCylinder(*\*args*, *\*\*kwargs*) Shortcut for creating cylinder. It returns created object.
- PyR3.shortcut.mesh.addGrid(*\*args*, *\*\*kwargs*) Shortcut for creating grid. It returns created object.
- PyR3.shortcut.mesh.addIcoSphere(*\*args*, *\*\*kwargs*) Shortcut for creating ico sphere. It returns created object.
- PyR3.shortcut.mesh.addPlane(*\*args*, *\*\*kwargs*) Shortcut for creating plane. It returns created object.
- PyR3.shortcut.mesh.addTorus(*\*args*, *\*\*kwargs*) Shortcut for creating torus. It returns created object.
- PyR3.shortcut.mesh.addUVSphere(*\*args*, *\*\*kwargs*) Shortcut for creating uv sphere. It returns created object.

#### <span id="page-30-0"></span>PyR3.shortcut.mesh.boundingBoxCenterPoint(*ob: Object*) → Vector

Calculates center of bounding box.

#### **Parameters**

 $ob (Object) - Object to calculate for.$ 

#### **Returns**

Center point.

#### **Return type** Vector

PyR3.shortcut.mesh.boundingBoxPoints(*ob: Object*) → float

Calculates object's bounding box.

#### **Parameters bpy\_obj**  $(Object)$  – Object to get bbox of.

#### **Returns**

List of bounding box points.

#### **Return type**

float

PyR3.shortcut.mesh.containingSphereRadius(*ob: Object*, *center: Optional[Vector] = None*) → float Calculate radius of a sphere that bounding box can fit in.

#### **Parameters**

- **ob**  $(Object)$  Object to calculate for
- center (Vector, optional) Changes center from bbox center, defaults to None

#### **Returns**

radius

#### **Return type**

float

PyR3.shortcut.mesh.convert(*ob: Object*, *target: str = 'MESH'*)

Convert object from one type to another.

#### **Parameters**

- ob  $(Object)$  Object to transform
- target (str, optional) target object type, defaults to "MESH"

PyR3.shortcut.mesh.fromPyData(*vertexData: List[Tuple[float, float, float]] = []*, *edgeData: List[Tuple[float, float]] = []*, *faceData: List[Tuple[float, ...]] = []*, *\**, *mesh\_name='mesh'*, *object\_name='object'*) → Object

Creates new mesh object from python data.

#### **Parameters**

- vertexData (List [Tuple [float, float, float]], optional) list of vertices, defaults to  $\prod$
- edgeData (List [Tuple [float, float]], optional) list of tuples of edges vertices indexes, defaults to []
- faceData (List [Tuple [float, ...]], optional) list of tuples of faces edge indexes, defaults to []
- <span id="page-31-1"></span>• mesh\_name (str, optional) – name for mesh data object, defaults to "mesh"
- **object\_name** (str, optional) name for mesh object, defaults to "object"

#### **Returns**

created object.

**Return type** Object

PyR3.shortcut.mesh.join(*target: Object*, *\*rest: Object*)

Joins rest objects into target object. This will result in merging meshes into one object's data.

#### **Parameters**

- target  $(Object)$  object to join rest into
- rest  $(Object)$  other objects to join

#### <span id="page-31-0"></span>**PyR3.shortcut.modifiers module**

```
class PyR3.shortcut.modifiers.Array(master_object: Object, constant_offset_displace: Tuple[float, float,
                                             ffloatJ = (0, 0, 0), count: int = 1, use_relative_offset: bool = False,
                                             use_constant_offset: bool = True)
```
Bases: \_Modifier

Array modifier wrapper.

For documentation over modifier parameters visit [https://docs.blender.org/api/current/bpy.types.ArrayModifier.](https://docs.blender.org/api/current/bpy.types.ArrayModifier.html) [html](https://docs.blender.org/api/current/bpy.types.ArrayModifier.html)

```
constant_offset_displace: Tuple[float, float, float] = (0, 0, 0)
```
 $count: int = 1$ 

master\_object: Object

use\_constant\_offset: bool = True

use\_relative\_offset: bool = False

class PyR3.shortcut.modifiers.Bevel(*master\_object: Object*, *affect: str = 'EDGES'*, *offset\_type: str = 'OFFSET'*, *width:*  $float = 0.1$ *, segments: int = 1, limit\_method: str = 'NONE'*, *angle\_limit: float = 0.5235987755982988*, *use\_clamp\_overlap: bool = True*)

Bases: \_Modifier

Solidify modifier wrapper.

For documentation over modifier parameters visit [https://docs.blender.org/api/current/bpy.types.BevelModifier.](https://docs.blender.org/api/current/bpy.types.BevelModifier.html) [html](https://docs.blender.org/api/current/bpy.types.BevelModifier.html)

affect: str = 'EDGES'

angle\_limit: float = 0.5235987755982988

limit\_method: str = 'NONE'

master\_object: Object

<span id="page-32-0"></span>offset\_type: str = 'OFFSET' segments:  $int = 1$ use\_clamp\_overlap: bool = True width:  $float = 0.1$ 

class PyR3.shortcut.modifiers.Boolean(*master\_object: Object*, *object: Object*, *operation: str = 'DIFFERENCE'*, *solver: str = 'EXACT'*, *use\_self: bool = False*)

Bases: \_Modifier

Boolean Modifier wrapper.

For documentation over modifier parameters visit [https://docs.blender.org/api/current/bpy.types.](https://docs.blender.org/api/current/bpy.types.BooleanModifier.html) [BooleanModifier.html](https://docs.blender.org/api/current/bpy.types.BooleanModifier.html)

master\_object: Object

object: Object

operation: str = 'DIFFERENCE'

solver: str = 'EXACT'

use\_self: bool = False

class PyR3.shortcut.modifiers.Decimate(*master\_object: Object*, *angle\_limit: float = 0.0872665*,

*decimate\_type: str = 'COLLAPSE'*, *delimit: FrozenSet[str] = frozenset({'NORMAL'})*, *invert\_vertex\_group: bool = False*, *iterations: int* = 0, *ratio:*  $float = 1.0$ , *symmetry\_axis: str* = 'X', *use\_collapse\_triangulate: bool = False*, *use\_dissolve\_boundaries: bool = False*, *vertex\_group: str = ''*, *vertex\_group\_factor: float = 1.0*)

Bases: \_Modifier

Decimate modifier wrapper.

For documentation over modifier parameters visit [https://docs.blender.org/api/current/bpy.types.](https://docs.blender.org/api/current/bpy.types.DecimateModifier.html) [DecimateModifier.html](https://docs.blender.org/api/current/bpy.types.DecimateModifier.html)

```
angle_limit: float = 0.0872665
```

```
decimate_type: str = 'COLLAPSE'
```
delimit: FrozenSet[str] = frozenset({'NORMAL'})

```
invert_vertex_group: bool = False
```
iterations:  $int = 0$ 

master\_object: Object

ratio: float = 1.0

symmetry\_axis: str = 'X'

use\_collapse\_triangulate: bool = False

use\_dissolve\_boundaries: bool = False

<span id="page-33-1"></span>vertex\_group: str = ''

vertex\_group\_factor: float = 1.0

class PyR3.shortcut.modifiers.Solidify(*master\_object: Object*, *thickness: float = 0.01*, *offset: float = -1*, *use\_even\_offset: bool = False*, *use\_quality\_normals: bool = True*)

Bases: \_Modifier

Solidify modifier wrapper.

For documentation over modifier parameters visit [https://docs.blender.org/api/current/bpy.types.](https://docs.blender.org/api/current/bpy.types.SolidifyModifier.html) [SolidifyModifier.html](https://docs.blender.org/api/current/bpy.types.SolidifyModifier.html)

master\_object: Object offset:  $float = -1$ thickness: float = 0.01 use\_even\_offset: bool = False use\_quality\_normals: bool = True

#### <span id="page-33-0"></span>**PyR3.shortcut.transform module**

class PyR3.shortcut.transform.Transform

Bases: object

This class is a container for set of object transforming functions.

They all operate on global (currently selected) object(s).

```
static apply(do_move: bool = False, do_rotation: bool = False, do_scale: bool = False)
     Apply the object's transformation to its data.
```
#### **Parameters**

- use\_move (bool, optional) applies move if true, defaults to False
- use\_rotation (bool, optional) applies rotation if true, defaults to False
- use\_scale (bool, optional) applies scale if true, defaults to False

classmethod move(*vector: Tuple[float, float, float]*, *\*\*kwargs*)

Move selected objects.

#### **Parameters**

- vector (Tuple[float, float, float], optional) absolute coordinates to move to
- \*\* kwargs All from [bpy.ops.transform.translate.](https://docs.blender.org/api/current/bpy.ops.transform.html#bpy.ops.transform.translate)

classmethod resize(*scales: Tuple[float, float, float]*, *\*\*kwargs*)

Scale (resize) selected objects.

#### **Parameters**

- scales (tuple, optional) Tuple of scales for each axis,  $(x, y, z)$
- \*\* kwargs All from [bpy.ops.transform.resize.](https://docs.blender.org/api/current/bpy.ops.transform.html#bpy.ops.transform.resize)

#### <span id="page-34-2"></span>classmethod rotate(*angle: float*, *orient\_axis: str*, *\*\*kwargs*)

Rotate selected objects around *orient\_axis*

#### **Parameters**

- angle (float, optional) rotation angle
- orient\_axis (str, optional) axis to rotate around, either "X", "Y" or "Z".
- \*\*kwargs All from [bpy.ops.transform.rotate.](https://docs.blender.org/api/current/bpy.ops.transform.html#bpy.ops.transform.rotate)

classmethod scale(*scales: Tuple[float, float, float]*, *\*\*kwargs*)

Scale (resize) selected objects.

#### **Parameters**

- scales (tuple, optional) Tuple of scales for each axis,  $(x, y, z)$
- \*\*kwargs All from [bpy.ops.transform.resize.](https://docs.blender.org/api/current/bpy.ops.transform.html#bpy.ops.transform.resize)

#### <span id="page-34-1"></span>**Module contents**

### **4.1.2 Submodules**

### **4.1.3 PyR3.install\_bpy module**

<span id="page-34-0"></span>**4.1.4 Module contents**

### **CHAPTER**

## **CONTRIBUTING**

<span id="page-36-0"></span>Contributions are welcome, and they are greatly appreciated! Every little bit helps, and credit will always be given.

## <span id="page-36-1"></span>**5.1 Bug reports**

When [reporting a bug](https://github.com/Argmaster/pyr3/issues) please include:

- Your operating system name and version.
- Any details about your local setup that might be helpful in troubleshooting.
- Detailed steps to reproduce the bug.

## <span id="page-36-2"></span>**5.2 Documentation improvements**

PyR3 could always use more documentation, whether as part of the official PyR3 docs, in docstrings, or even on the web in blog posts, articles, and such.

## <span id="page-36-3"></span>**5.3 Feature requests and feedback**

The best way to send feedback is to file an issue at [https://github.com/Argmaster/pyr3/issues.](https://github.com/Argmaster/pyr3/issues)

If you are proposing a feature:

- Explain in detail how it would work.
- Keep the scope as narrow as possible, to make it easier to implement.
- Remember that this is a volunteer-driven project, and that code contributions are welcome :)

### <span id="page-37-0"></span>**5.4 Development**

To set up *pyr3* for local development:

- 1. Fork [pyr3](https://github.com/Argmaster/pyr3) (look for the "Fork" button).
- 2. Clone your fork locally:

git clone git@github.com:YOURGITHUBNAME/pyr3.git

3. Create a branch for local development:

git checkout -b name-of-your-bugfix-or-feature

Now you can make your changes locally.

4. When you're done making changes run all the checks and docs builder with [tox](https://github.com/tox-dev/tox) one command:

```
tox
```
5. Commit your changes and push your branch to GitHub:

```
git add .
git commit -m "Your detailed description of your changes."
git push origin name-of-your-bugfix-or-feature
```
6. Submit a pull request through the GitHub website.

#### **5.4.1 Pull Request Guidelines**

If you need some code review or feedback while you're developing the code just make the pull request.

For merging, you should:

- 1. Include passing tests (run tox).
- 2. Update documentation when there's new API, functionality etc.
- 3. Add a note to CHANGELOG.rst about the changes.
- 4. Add yourself to AUTHORS.rst.

#### **5.4.2 Tips**

To run a subset of tests:

```
tox -e envname -- pytest -k test_myfeature
```
To run all the test environments in *parallel*:

tox -p auto

### **CHAPTER**

## **SIX**

## **AUTHORS**

<span id="page-38-0"></span>• Krzysztof Wiśniewski - <https://github.com/Argmaster>

### **CHAPTER**

### **SEVEN**

## **CHANGELOG**

## <span id="page-40-1"></span><span id="page-40-0"></span>**7.1 0.0.0 (2021-09-27)**

• First release on PyPI.

## <span id="page-40-2"></span>**7.2 0.1.0 (2021-10-01)**

- Added Modifiers: Boolean, Array, Solidify and Bevel
- Added fromPyData()
- Improved documentation
- Added example files
- Added dark theme to docs

## <span id="page-40-3"></span>**7.3 0.1.1 (2021-10-01)**

• Hotfix of missing dependencies in package

## <span id="page-40-4"></span>**7.4 0.1.2 (2021-10-01)**

• Hotfix of export/import API

## <span id="page-40-5"></span>**7.5 0.2.0 (2021-10-03)**

- Added materials shortcuts
- Updated documentation
- Bpy is no longer automatically installed
- Bpy can be now installed via PyR3.install\_bpy script

## <span id="page-41-0"></span>**7.6 0.2.3 (2021-10-03)**

• Updated documentation

## <span id="page-41-1"></span>**7.7 0.3.0 (2021-10-21)**

- Introduced new development pipeline
- Extendent usage documentation
- .blend1 files no longer can be imported/exported with shortcuts.io functions
- Added LibraryManager class for managing 3D component libraries
- Added LibraryObject class responsible for managing libraries
- Added LibraryInfoV1\_0\_0 and ModelInfoV1\_0\_0 classes for \_\_lib\_\_.yaml version 1.0.0 files validation
- Added way to extend set tags of a model from \_\_lib\_\_.yaml via \_\_user\_\_.yaml
- Added documentation for newest features
- Added MeshProject class and project configuration convention
- Added PlaceFile class which can parse place file and convert it into MeshProject file
- Added PyR3.construct CLI for operating on MeshProject files
- Added PyR3.meshlib CLI for operating on mesh libraries

### **CHAPTER**

## **EIGHT**

## **INDICES AND TABLES**

- <span id="page-42-0"></span>• genindex
- modindex
- search

## **PYTHON MODULE INDEX**

### <span id="page-44-0"></span>p

PyR3, [31](#page-34-0) PyR3.contrib, [13](#page-16-2) PyR3.contrib.factories, [13](#page-16-3) PyR3.contrib.factories.CapacitorCase, [13](#page-16-4) PyR3.factory, [17](#page-20-2) PyR3.factory.fields, [17](#page-20-3) PyR3.factory.fields.Field, [14](#page-16-5) PyR3.factory.fields.Number, [14](#page-17-2) PyR3.factory.fields.Select, [14](#page-17-3) PyR3.factory.fields.String, [14](#page-17-4) PyR3.factory.fields.Struct, [15](#page-18-0) PyR3.factory.fields.Unit, [16](#page-19-1) PyR3.factory.MeshFactory, [17](#page-20-4) PyR3.shortcut, [31](#page-34-1) PyR3.shortcut.context, [17](#page-20-5) PyR3.shortcut.edit, [20](#page-23-2) PyR3.shortcut.io, [23](#page-26-0) PyR3.shortcut.material, [24](#page-27-0) PyR3.shortcut.mesh, [25](#page-28-0) PyR3.shortcut.modifiers, [28](#page-31-0) PyR3.shortcut.transform, [30](#page-33-0)

### **INDEX**

## <span id="page-46-0"></span>A

active (*PyR3.shortcut.context.Objects attribute*), [17](#page-20-6) addCircle() (*in module PyR3.shortcut.mesh*), [25](#page-28-1) addCone() (*in module PyR3.shortcut.mesh*), [26](#page-29-0) addCube() (*in module PyR3.shortcut.mesh*), [26](#page-29-0) addCylinder() (*in module PyR3.shortcut.mesh*), [26](#page-29-0) addGrid() (*in module PyR3.shortcut.mesh*), [26](#page-29-0) addIcoSphere() (*in module PyR3.shortcut.mesh*), [26](#page-29-0) addPlane() (*in module PyR3.shortcut.mesh*), [26](#page-29-0) addTorus() (*in module PyR3.shortcut.mesh*), [26](#page-29-0) addUVSphere() (*in module PyR3.shortcut.mesh*), [26](#page-29-0) affect (*PyR3.shortcut.modifiers.Bevel attribute*), [28](#page-31-1) all() (*PyR3.shortcut.context.Objects static method*), [17](#page-20-6) Angle (*class in PyR3.factory.fields.Unit*), [16](#page-19-2) angle\_limit (*PyR3.shortcut.modifiers.Bevel attribute*), [28](#page-31-1)

- angle\_limit (*PyR3.shortcut.modifiers.Decimate attribute*), [29](#page-32-0)
- apply() (*PyR3.shortcut.transform.Transform static method*), [30](#page-33-1)
- Array (*class in PyR3.shortcut.modifiers*), [28](#page-31-1)

### B

Bevel (*class in PyR3.shortcut.modifiers*), [28](#page-31-1) bevel() (*PyR3.shortcut.edit.Edit method*), [20](#page-23-3) BMESH (*PyR3.shortcut.edit.Edit attribute*), [20](#page-23-3) Boolean (*class in PyR3.shortcut.modifiers*), [29](#page-32-0) boundingBoxCenterPoint() (*in module PyR3.shortcut.mesh*), [26](#page-29-0) boundingBoxPoints() (*in module PyR3.shortcut.mesh*), [27](#page-30-0)

## C

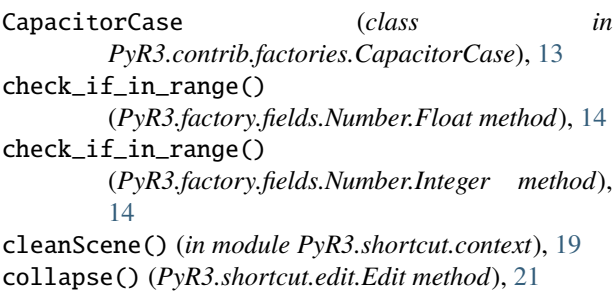

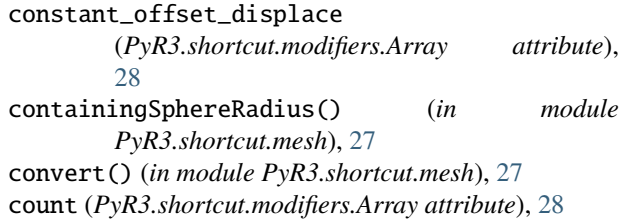

## D

Decimate (*class in PyR3.shortcut.modifiers*), [29](#page-32-0) decimate\_type (*PyR3.shortcut.modifiers.Decimate attribute*), [29](#page-32-0) delete() (*PyR3.shortcut.context.Objects class method*), [17](#page-20-6) delete\_all() (*PyR3.shortcut.context.Objects class method*), [18](#page-21-0) delete\_edges() (*PyR3.shortcut.edit.Edit method*), [21](#page-24-0) delete\_faces() (*PyR3.shortcut.edit.Edit method*), [21](#page-24-0) delete\_vertices() (*PyR3.shortcut.edit.Edit method*), [21](#page-24-0) delimit (*PyR3.shortcut.modifiers.Decimate attribute*), [29](#page-32-0) delScene() (*in module PyR3.shortcut.context*), [19](#page-22-0) deselect() (*PyR3.shortcut.context.Objects static method*), [18](#page-21-0) deselect\_all() (*PyR3.shortcut.context.Objects static method*), [18](#page-21-0) deselect\_all() (*PyR3.shortcut.edit.Edit method*), [21](#page-24-0) deselect\_contained() (*PyR3.shortcut.context.Objects method*), [18](#page-21-0) digest() (*PyR3.factory.fields.Field.Field method*), [14](#page-17-5) digest() (*PyR3.factory.fields.Number.Float method*), [14](#page-17-5) digest() (*PyR3.factory.fields.Number.Integer method*), [14](#page-17-5) digest() (*PyR3.factory.fields.Select.Select method*), [14](#page-17-5) digest() (*PyR3.factory.fields.String.String method*), [15](#page-18-1) digest() (*PyR3.factory.fields.Struct.Struct method*), [15](#page-18-1) digest() (*PyR3.factory.fields.Unit.Length method*), [16](#page-19-2) duplicate() (*PyR3.shortcut.context.Objects class*

duplicate() (*PyR3.shortcut.edit.Edit method*), [21](#page-24-0)

*method*), [18](#page-21-0)

### E

edge\_face\_add() (*PyR3.shortcut.edit.Edit method*), [21](#page-24-0) edges() (*PyR3.shortcut.edit.Edit method*), [21](#page-24-0) Edit (*class in PyR3.shortcut.edit*), [20](#page-23-3) Edit.MeshCompList (*class in PyR3.shortcut.edit*), [20](#page-23-3) export\_to() (*in module PyR3.shortcut.io*), [23](#page-26-1) extrude() (*PyR3.shortcut.edit.Edit method*), [21](#page-24-0) extrude\_individual\_faces() (*PyR3.shortcut.edit.Edit method*), [21](#page-24-0) extrude\_repeat() (*PyR3.shortcut.edit.Edit method*), [22](#page-25-0)

## F

faces() (*PyR3.shortcut.edit.Edit method*), [22](#page-25-0) Field (*class in PyR3.factory.fields.Field*), [14](#page-17-5) Float (*class in PyR3.factory.fields.Number*), [14](#page-17-5) fromPyData() (*in module PyR3.shortcut.mesh*), [27](#page-30-0)

## G

get\_selected\_vertices() (*PyR3.shortcut.edit.Edit method*), [22](#page-25-0) getfields() (*in module PyR3.factory.MeshFactory*), [17](#page-20-6) getScene() (*in module PyR3.shortcut.context*), [19](#page-22-0)

## H

height (*PyR3.contrib.factories.CapacitorCase.CapacitorCase attribute*), [13](#page-16-6)

## I

import\_from() (*in module PyR3.shortcut.io*), [23](#page-26-1) Integer (*class in PyR3.factory.fields.Number*), [14](#page-17-5) inverse\_selection() (*PyR3.shortcut.context.Objects static method*), [18](#page-21-0) invert\_selection() (*PyR3.shortcut.edit.Edit method*), [22](#page-25-0) invert\_vertex\_group (*PyR3.shortcut.modifiers.Decimate attribute*), [29](#page-32-0) isEditMode() (*PyR3.shortcut.edit.Edit static method*), [22](#page-25-0) iterations (*PyR3.shortcut.modifiers.Decimate attribute*), [29](#page-32-0)

### J

join() (*in module PyR3.shortcut.mesh*), [28](#page-31-1)

### L

Length (*class in PyR3.factory.fields.Unit*), [16](#page-19-2) limit\_method (*PyR3.shortcut.modifiers.Bevel attribute*), [28](#page-31-1) listScenes() (*in module PyR3.shortcut.context*), [19](#page-22-0)

### M

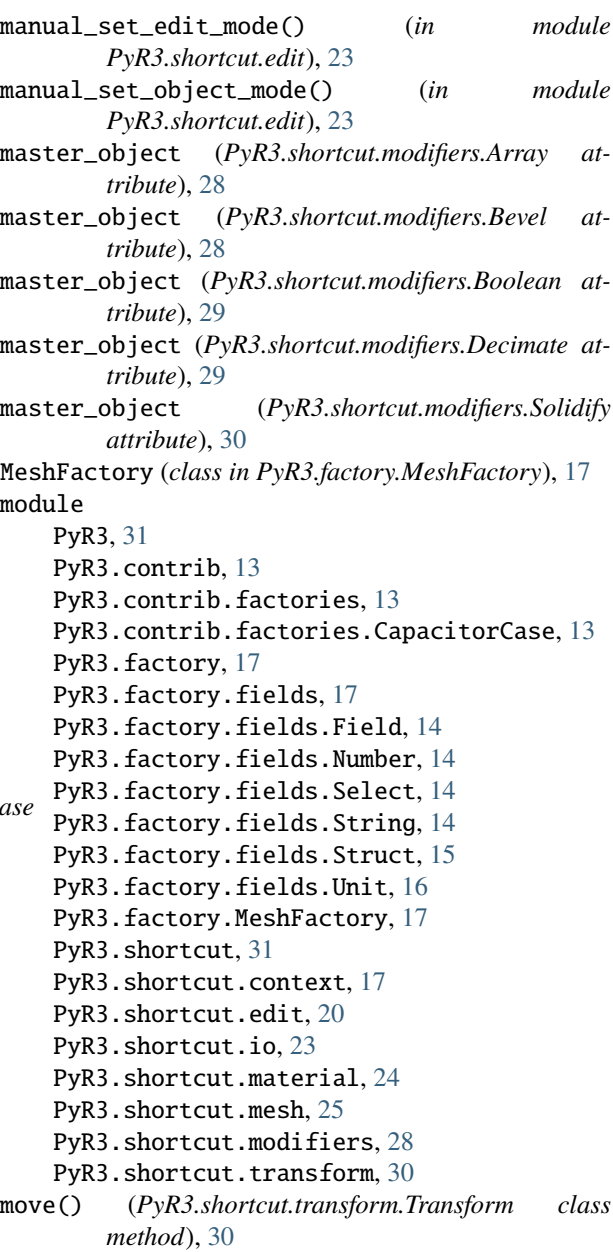

### N

new\_node\_material() (*in module PyR3.shortcut.material*), [24](#page-27-1) newScene() (*in module PyR3.shortcut.context*), [19](#page-22-0) normals\_make\_consistent() (*PyR3.shortcut.edit.Edit method*), [22](#page-25-0)

## O

ob (*PyR3.shortcut.edit.Edit attribute*), [22](#page-25-0) object (*PyR3.shortcut.modifiers.Boolean attribute*), [29](#page-32-0) Objects (*class in PyR3.shortcut.context*), [17](#page-20-6) offset (*PyR3.shortcut.modifiers.Solidify attribute*), [30](#page-33-1)

offset\_type (*PyR3.shortcut.modifiers.Bevel attribute*), R [28](#page-31-1) only() (*PyR3.shortcut.context.Objects method*), [18](#page-21-0) operation (*PyR3.shortcut.modifiers.Boolean attribute*),  $29$ OperationCancelled, [23](#page-26-1)

## P

parser (*PyR3.factory.fields.Unit.Angle attribute*), [16](#page-19-2) parser (*PyR3.factory.fields.Unit.Length attribute*), [16](#page-19-2) PyR3 module, [31](#page-34-2) PyR3.contrib module, [13](#page-16-6) PyR3.contrib.factories module, [13](#page-16-6) PyR3.contrib.factories.CapacitorCase module, [13](#page-16-6) PyR3.factory module, [17](#page-20-6) PyR3.factory.fields module, [17](#page-20-6) PyR3.factory.fields.Field module, [14](#page-17-5) PyR3.factory.fields.Number module, [14](#page-17-5) PyR3.factory.fields.Select module, [14](#page-17-5) PyR3.factory.fields.String module, [14](#page-17-5) PyR3.factory.fields.Struct module, [15](#page-18-1) PyR3.factory.fields.Unit module, [16](#page-19-2) PyR3.factory.MeshFactory module, [17](#page-20-6) PyR3.shortcut module, [31](#page-34-2) PyR3.shortcut.context module, [17](#page-20-6) PyR3.shortcut.edit module, [20](#page-23-3) PyR3.shortcut.io module, [23](#page-26-1) PyR3.shortcut.material module, [24](#page-27-1) PyR3.shortcut.mesh module, [25](#page-28-1) PyR3.shortcut.modifiers module, [28](#page-31-1) PyR3.shortcut.transform module, [30](#page-33-1)

```
radius (PyR3.contrib.factories.CapacitorCase.CapacitorCase
         attribute), 13
ratio (PyR3.shortcut.modifiers.Decimate attribute), 29
Regex (class in PyR3.factory.fields.String), 14
remove_doubles() (PyR3.shortcut.edit.Edit method),
         22
render() (PyR3.contrib.factories.CapacitorCase.CapacitorCase
         method), 13
render() (PyR3.factory.MeshFactory.MeshFactory
         method), 17
resize() (PyR3.shortcut.transform.Transform class
         method), 30
rotate() (PyR3.shortcut.transform.Transform class
         method), 30
S
scale() (PyR3.shortcut.transform.Transform class
         method), 31
segments (PyR3.shortcut.modifiers.Bevel attribute), 29
Select (class in PyR3.factory.fields.Select), 14
select() (PyR3.shortcut.context.Objects static method),
         18
select_all() (PyR3.shortcut.context.Objects static
         method), 18
select_all() (PyR3.shortcut.edit.Edit method), 22
select_contained() (PyR3.shortcut.context.Objects
         method), 18
select_edges() (PyR3.shortcut.edit.Edit method), 22
select_facing() (PyR3.shortcut.edit.Edit method), 23
select_only() (PyR3.shortcut.context.Objects class
         method), 18
select_only_contained()
         (PyR3.shortcut.context.Objects method),
         18
```
- select\_vertices() (*PyR3.shortcut.edit.Edit method*), [23](#page-26-1)
- selected (*PyR3.shortcut.context.Objects attribute*), [19](#page-22-0)
- selected() (*PyR3.shortcut.edit.Edit.MeshCompList method*), [20](#page-23-3)
- set\_material() (*in module PyR3.shortcut.material*), [24](#page-27-1)
- setScene() (*in module PyR3.shortcut.context*), [19](#page-22-0)
- Solidify (*class in PyR3.shortcut.modifiers*), [30](#page-33-1)
- solver (*PyR3.shortcut.modifiers.Boolean attribute*), [29](#page-32-0)
- String (*class in PyR3.factory.fields.String*), [14](#page-17-5)
- Struct (*class in PyR3.factory.fields.Struct*), [15](#page-18-1) symmetry\_axis (*PyR3.shortcut.modifiers.Decimate at*
	- *tribute*), [29](#page-32-0)

### T

temporarily\_selected() (*in module PyR3.shortcut.context*), [19](#page-22-0)

temporary\_scene() (*in module PyR3.shortcut.context*), [19](#page-22-0) thickness (*PyR3.shortcut.modifiers.Solidify attribute*), [30](#page-33-1) Transform (*class in PyR3.shortcut.transform*), [30](#page-33-1)

## U

update\_BSDF\_node() (*in module PyR3.shortcut.material*), [24](#page-27-1) use\_clamp\_overlap (*PyR3.shortcut.modifiers.Bevel attribute*), [29](#page-32-0) use\_collapse\_triangulate (*PyR3.shortcut.modifiers.Decimate attribute*), [29](#page-32-0) use\_constant\_offset (*PyR3.shortcut.modifiers.Array attribute*), [28](#page-31-1) use\_dissolve\_boundaries (*PyR3.shortcut.modifiers.Decimate attribute*), [29](#page-32-0) use\_even\_offset (*PyR3.shortcut.modifiers.Solidify attribute*), [30](#page-33-1) use\_quality\_normals (*PyR3.shortcut.modifiers.Solidify attribute*), [30](#page-33-1) use\_relative\_offset (*PyR3.shortcut.modifiers.Array attribute*), [28](#page-31-1) use\_self (*PyR3.shortcut.modifiers.Boolean attribute*), [29](#page-32-0)  $\overline{V}$ 

vertex\_group (*PyR3.shortcut.modifiers.Decimate attribute*), [29](#page-32-0) vertex\_group\_factor (*PyR3.shortcut.modifiers.Decimate attribute*), [30](#page-33-1) vertices() (*PyR3.shortcut.edit.Edit method*), [23](#page-26-1)

## W

width (*PyR3.shortcut.modifiers.Bevel attribute*), [29](#page-32-0) wipeScenes() (*in module PyR3.shortcut.context*), [19](#page-22-0)